# **The SLFitter**

## SLFitter: environment

The same environment provided by the [guide](https://confluence.infn.it/display/MUOTOM/Setup+a+build+environment) is suitable.

# SLFitter: downloading and building the code

The source code for the SLFitter is stored in [Baltig.](https://baltig.infn.it/muontomography/SLFitter)

Since the source code of the SLFitter can be downloaded only by the authorized developers, credentials for Baltig are necessary. の

The simplest way is using RSA keys, the public key must be uploaded into Baltig and the private key must be saved into \${HOME}/.ssh/id\_rsa

#### Once git client has been correctly configured the commands are:

```
git clone git@baltig.infn.it:muontomography/SLFitter.git
cd SLFitter
```
#### The commands to build the code are:

```
cmake3 <path-to-source>
make
```
Δ

<path-to-source> is the path to the CMakeLists.txt file in SLFitter directory, e.g.: /home/centos/SLFitter

#### The executable is found in the directory **run/**

## SLFitter: running the code

The SLFitter application performs the reconstruction of tracks from CMS Super-Layers (SL) hits produced with the castor-simulator software, see [The](https://confluence.infn.it/display/MUOTOM/The+OpenCMT+Castor+Simulator)  [OpenCMT Castor Simulator.](https://confluence.infn.it/display/MUOTOM/The+OpenCMT+Castor+Simulator)

### Preliminary settings: the configuration file

All the input parameters needed to run the code must be set in a dedicated configuration file **config.ini**. A template of this file can be found in the **utils/** directory and must be copied in the **run/** directory. Now you can modify the **config.ini** file in your **run/** directory.

General information

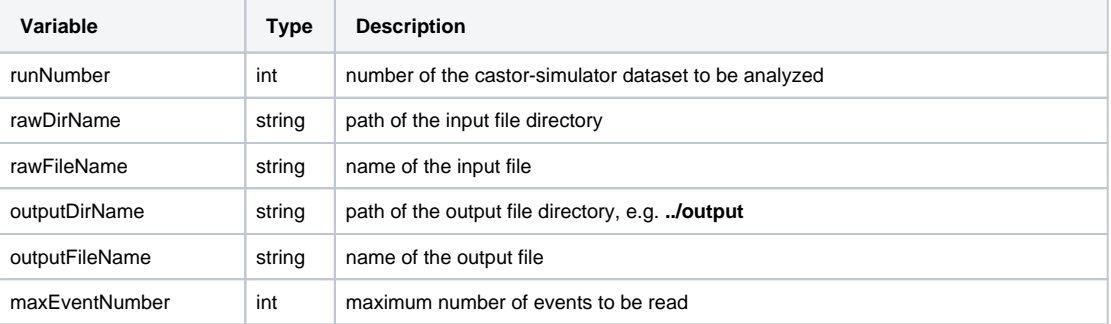

#### Execution mode:

The application can be run in three different modes (please choose only one mode at each execution)

- 1. Display mode: show event-per-event display
- 2. Histogram mode: fill histograms for track reconstruction analysis and save them in a root output file
- 3. TTree mode: fill a root TTree with the reconstructed track parameters and save them in a root output file

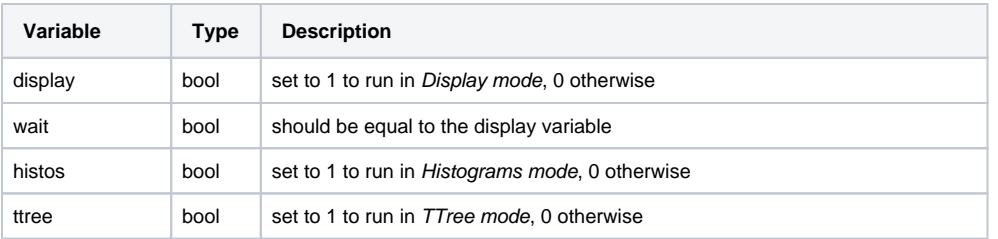

## • Debugging

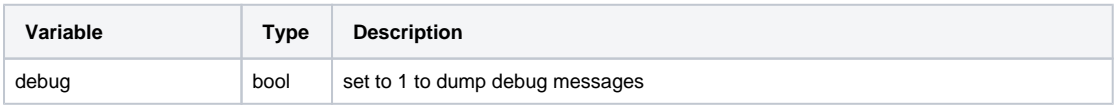

## Castor MC information

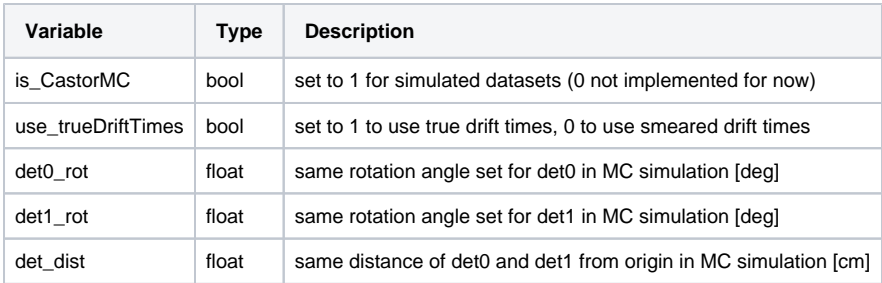

Example of configuration file

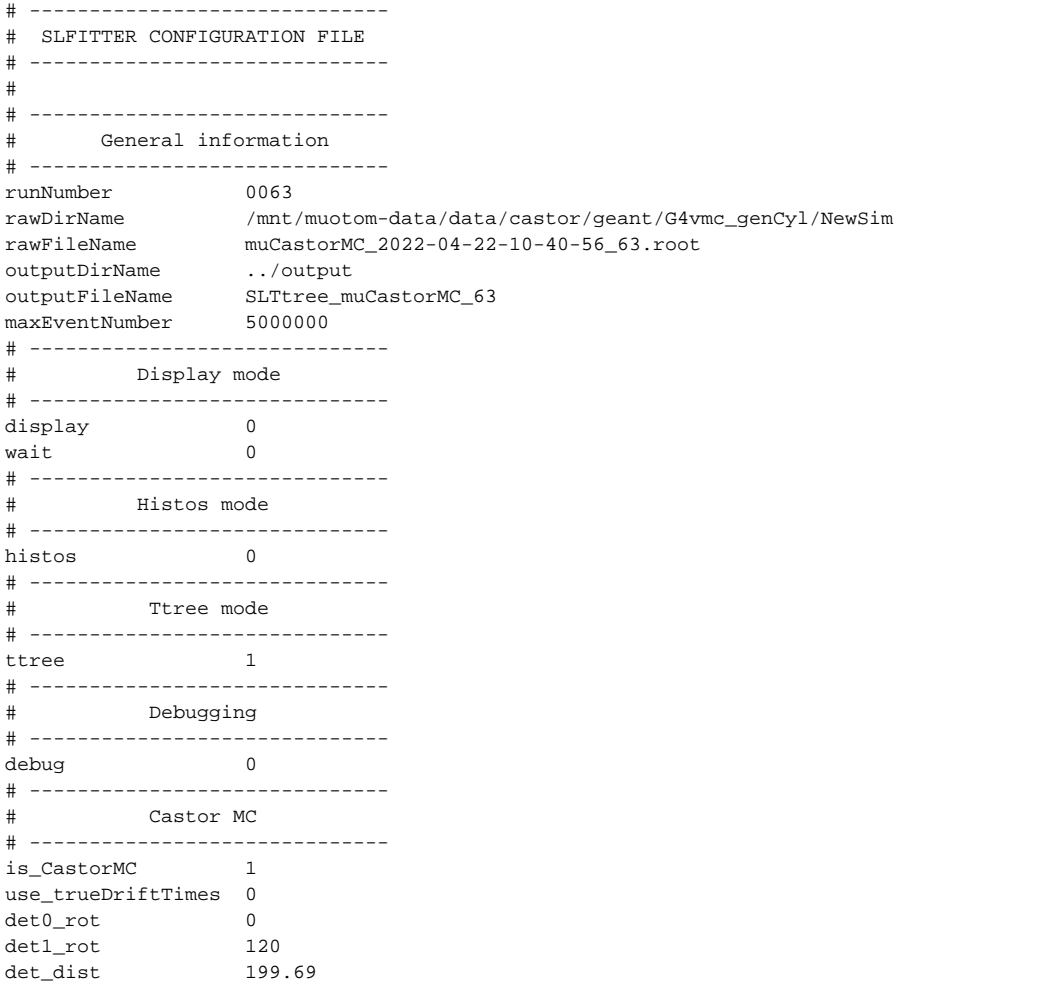

## How to run

cd run ./runSL